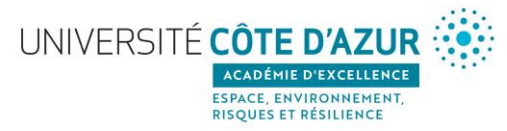

## **Comment déposer une publication sur HAL ?**

•Si vous n'avez pas de compte HAL, créez-en sur : https://hal.univ-cotedazur.fr/user/create, puis suivez les étapes cidessous.

•Si vous avez un compte HAL :

> Authentifiez-vous sur : https://hal.univ-cotedazur.fr/

> Cliquez sur l'onglet « Dépôt » : <https://hal.univ-cotedazur.fr/submit/index/>

> Suivez les étapes indiquées sur la page afin de déposer vos fichiers et de compléter les métadonnées du document et les données auteur(s).

## ➔ **Si votre publication est issue d'un financement Idex :**

• Vous devez faire apparaître dans vos publications et communications la mention suivante : "**Ce travail a bénéficié d'une aide du gouvernement français, gérée par l'Agence Nationale de la Recherche au titre du projet Investissements d'Avenir UCAJEDI portant la référence n° ANR-15-IDEX-01**"

• Lors du dépôt dans HAL, vous devez complétez le champ « Projet(s) ANR » des métadonnées avec la mention préexistante « Idex UCA JEDI – réf : ANR-15-IDEX-0001 »

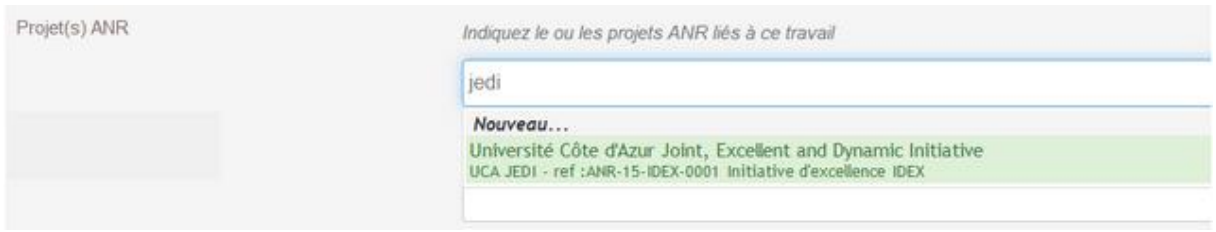

Votre dépôt sera alors visible dans la [Collection HAL IDEX-UNIV-COTEDAZUR.](https://hal.univ-cotedazur.fr/IDEX-UNIV-COTEDAZUR/)

## ➔ **Si votre publication est issue d'un projet financé par l'***Académie Espace, Environnement, Risques et Résilience* **:**

• Lors du dépôt dans HAL, vous devez complétez le champ « Financement » des métadonnées avec la mention suivante « SPACE, ENVIRONMENT, RISK, RESILIENCE »

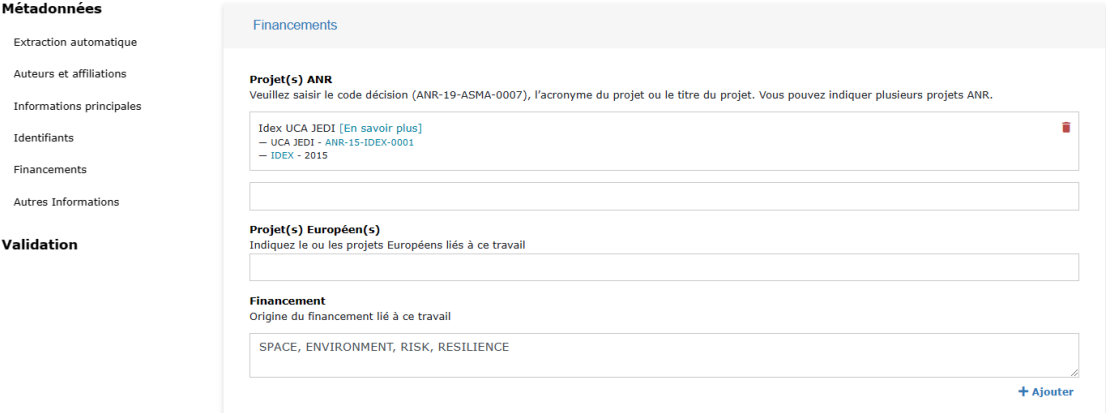

Votre dépôt sera alors visible dans la [Collection HAL de l'Initiative SPACE, ENVIRONMENT, RISK, RESILIENCE](https://hal.science/SPACE-ENVIRONMENT-RISK-RESILIENCE/)

Pour plus de détails concernant les dépôts sur HAL : HAL - SCD - [Publication électronique -](https://wiki.univ-cotedazur.fr/display/SCDpubelec/HAL) Confluence (univ[cotedazur.fr\)](https://wiki.univ-cotedazur.fr/display/SCDpubelec/HAL)